# GETTING STARTED GUIDE

for Windows® 98 and Macintosh® OS 8.6

- Advanced Features
- Contents and Specifications
- Connecting the Rio 500
- · Installing the Software

### ADVANCED FEATURES

- 64MB onboard memory, expandable with removable flash
- Supports Windows 98 (PC) & Macintosh OS 8.6 (iMAC, G3)
- USB port for faster downloads
- Skip-free design—no moving parts
- Automatic bookmarking features for marking locations within a track
- RioPort Audio Manager software included for locating, organizing, downloading, creating and playing back digital audio files
- Audible Manager 2.0 software for spoken audio content (Windows 98 only)
- MetaTrust security "ready" (Windows 98 only)
- Upgradeable firmware provides future compatibility
- Uses a single AA battery for up to 13 hours of continuous

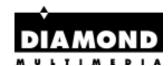

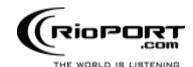

#### Contents S ecifications n d

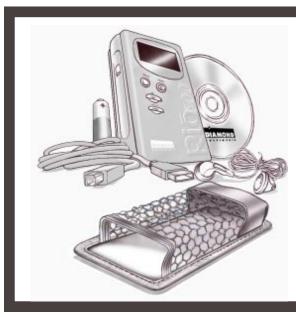

#### RIO KIT CONTENTS

- Rio 500 player
- Carrying case
- AA battery
- Earphones
- USB (Universal Serial Bus) cable

#### Specifications

- Microsoft Windows 98
- Pentium 90 or higher
- 16MB available RAM
- USB Port (1.0 compliant)
- CD-ROM drive (for MP3 encoding from CD)

- · Software included on CD-ROM:
  - RioPort Audio Manager 2.0 (Win98)
  - RioPort SoundJam MP by C&G (Mac)
  - Audible Manager 2.0 (Win98)
  - Sonic Foundry Acid Style (Win98)
  - RioPort .MP3 sample content (Web browser)

#### <u>Macintosh</u>

- Mac OS (8.6 or higher)
- iMAC or G3 system
- USB Port (1.0 compliant)
- · CD-ROM drive (for MP3 encoding from CD)

#### 5 e

#### BEFORE YOU BEGIN

Rio is designed to connect easily to your PC or Mac for downloading digital audio files. Before you can enjoy digital audio with your Rio 500, you must first connect to the USB port on your computer and then install the Rio 500 software.

# RIO 500 HARDWARE CONNECTION

Rio 500 uses the USB port of your computer to transfer digital audio files. To set up Rio 500 for audio file transfers, you need to attach the USB cable (provided) to your computer's USB port. You must also make sure you have the proper USB drivers installed on your computer (please consult user's guide for proper USB driver installation).

🌃 Some systems do not properly support USB, please consult your computer's hardware guide for proper USB driver installation.

- 1. Locate the USB port on your computer (you may need to refer to the your computer's hardware guide).
- Attach the larger end of the provided USB cable to the USB port, then connect the smaller end to the Rio 500.
- Power on your Rio 500 device.
- You can now install and run the RioPort Audio Manager software (see Installing the Software section).
- 🌃 Rio 500 must be awake to enable communication to the PC or Mac.

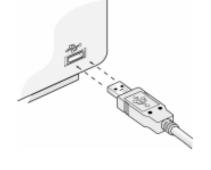

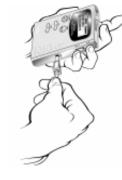

### RIO 500 HARDWARE OVERVIEW

Off/Hold/On Switch Off position - Rio 500 is powered off

Hold position - Locks functionality of all buttons On position - Rio 500 on and all buttons functional

Connect your earphones here

Earphones

for stereo output. Bookmark

Automatic bookmarking for audio content. To create a bookmark, hold button down for two seconds. Also used for editing bookmarks.

Backlit LCD Display Shows song/book title, artist, time and more.

Play/Pause Button -Push once to play the current song. Pauses and resumes playback at last position. Push to wake up (while in sleep mode).

Fast Forward Button Skip to the next track while in Stop mode or playback mode. For fastforward searching within the current track, hold down the button.

Rewind Button

Turn back to the previous track while in Stop mode or playback mode. For fastrewind searching within the current track, hold down the button.

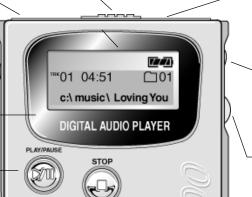

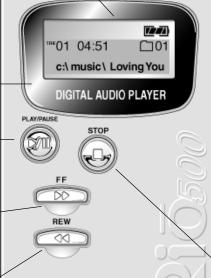

Flash Memory Card Slot A removable flash memory card (sold separately) allows Rio 500's base memory to be extended. Push in the memory card until it clicks. Push again to eject the card.

### **Browse**

Toggles between folder, track, and bookmark views. To create a program list, hold button down for two seconds.

Press and scroll interface for folder, track, bookmark, volume and EQ controls. Scroll for choices and press to select. Also used for program list editing.

USB Port Connector

Connects the Rio 500 device to your computer using the supplied cable. USB allows for fast file transfers.

Stop Button

Stops playback. Hold down for two seconds to put the Rio 500 into sleep

# Installing Rio 500 Software for the PC

Installing the RioPort Audio Manager software is a quick and simple procedure. To install the software:

- Turn on your computer. After it has booted, insert the Rio Installation CD disk. The Rio installation program should automatically launch if your computer's CD-ROM is set to "auto-play." After you see the Welcome screen, click Install.
   If the installation program does not start automatically, then from My Computer, double-click the letter of your CD-ROM drive (usually labeled D), then double-click the Setup.exe file (located in the \Rioport directory on the CD disk.
- 2. You are requested to select a destination directory. We recommend you use the default directory paths. Click Next.
- 3. Click Next to proceed with the installation.
- 4. Click Finish when the Install Complete screen appears.

You are now ready to enjoy the wonderful world of RioPort!

W You must have the Rio 500 connected to your PC in order to register the RioPort Audio Manager software.

# RioPort Audio Manager Overview

RioPort's Audio Manager is the world's most powerful and intuitive software application developed for managing digital audio content and players from your PC's desktop. The RioPort Audio Manager provides four of the most commonly used software tools necessary for managing digital audio content in one very simple to use application.

Unlike similar digital audio applications, at the heart of the RioPort Audio Manager is a powerful database for storing and organizing your music and audio tracks. This database (jukebox) allows a simple method for copying and organizing your entire CD collection into MP3's, or the new WMA format from Microsoft, and storing these files on your PC's hard drive or any other storage device. The RioPort Audio Manager also has a built in Web browser that is custom configured for searching and downloading digital audio on the Web. What's best is the application seamlessly downloads your favorite files to any RioPort compatible digital audio player, including the Rio PMP300 or Rio 500.

Build and Manage Your
Playlist and Jukebox Search your entire digital audio
collection for your favorite
tracks stored in the Jukebox on
your PC with this simple playlist
editor. Create customized
playlists and albums to listen to
on your PC or RioPort compatible device and view digital
tracks embedded with ID3 tags
by title, lyrics, CD art and more.

Copy from Your CDs — Copy your entire CD collection as MP3 or WMA files and store on your PC. Insert a CD in your computer's CD-ROM drive and the Audio Manager automatically connects to CDDB providing you with title, artist and track information. Listen to your recorded CDs on your PC, or download to your RioPort compatible device.

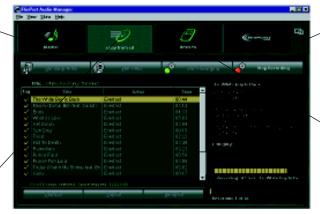

RioPort Audio Manager

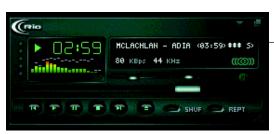

The Minimized Player

Search for Audio on the Web The integrated Web browser allows seamless connectivity to RioPort.com. Search for your favorite audio tracks on the Web and download them directly into your jukebox without ever leaving the RioPort.com site.

Download to Your RioPort Compatible Device Custom playlists and albums can be easily downloaded to your RioPort compatible device for playback on the go. Simply choose the tracks you want to download from your jukebox and press copy.

Minimize the Player Choose your favorite playlist or album then minimize the player to fit neatly into your desktop environment so you can listen to digital audio while you work in other applications.

## Installing Rio 500 Software for the Macintosh

Installing the RioPort SoundJam MP by C&G application is a quick and simple procedure. To install the software:

- ${\bf 1.}\ \ {\bf Insert\ the\ Rio\ Installation\ CD\ into\ your\ CD-ROM\ drive\ and\ click\ on\ the\ RioPort\ SoundJam\ icon.}$
- 2. Double-click the "SoundJam MP Installer" icon to launch the installer.
- 3. Click Continue to get past the splash screen.
- Click Install to install SoundJam MP on the indicated volume.
- 5. When installation is complete, click Quit and you are ready to launch RioPort SoundJam MP.
- 6. Start SoundJam MP by double-clicking on the RioPort SoundJam MP icon.
- W You must have the Rio 500 connected to your Mac in order to register the software.

# RioPort SoundJam MP Software Overview

Introducing RioPort SoundJam MP by C&G, an MP3 player and encoder for the Mac. SoundJam MP converts music quickly into digital quality MP3's from CD, AIFF, QuickTime<sup>TM</sup>, and WAV formats. SoundJam MP takes full advantage of the high compression of the MP3 format allowing you to compress your music collection, while maintaining digital quality. With MP3 compression you can put all your music into a jukebox collection on your Mac!

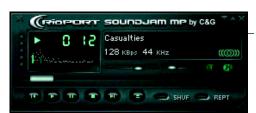

SoundJam MP
Main Screen
When your work is done
and you just want to listen
to audio on your Mac, you
can play back your favorite
music files from your
playlist or CD.

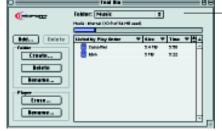

SoundJam MP
Connection Manager
Using the Connection
Manager, you can
connect to and export
audio to your RioPort
device. Simply choose
the track or playlist by
selecting "Add..." or
drag the desired track
to the view window.

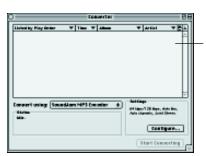

Converter You can record audio CDs and save tracks into .MP3 format to be transferred and played on the Rio 500.

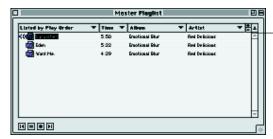

Master Playlist A simple editor that allows you to search your audio collection stored on your Mac, and create customized playlists for playback.

RioPort is a registered trademark of RioPort.com, Inc. Audible.com and AudibleReady are registered trademarks of Audible.com, Inc. Windows is a registered trademark of Microsoft Corporation. InterTrust is the registered trademark of InterTrust Technologies Corporation, and the InterTrust logo, MetaTrust and MetaTrust Utility are trademarks of InterTrust Technologies Corporation, all of which may or may not be used in certain jurisdictions. All other brand or product names are trademarks or registered trademarks of their respective companies or organizations. Unauthorized duplication and distribution of any recordings downloaded from the Internet or made from CD's, are a violation of copyright law and international treaties. All rights reserved. Diamond and RioPort.com reserve the right to change specifications without notice. Copyright © 1999 Diamond Multimedia Systems, Ltd. P/N 52260009-001

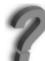

Need more help on the Rio 500? Please refer to the software online help. For FAQ information visit www.diamondmm.co.uk. For support email to tech.supt@diamondmm.com.

Free Manuals Download Website

http://myh66.com

http://usermanuals.us

http://www.somanuals.com

http://www.4manuals.cc

http://www.manual-lib.com

http://www.404manual.com

http://www.luxmanual.com

http://aubethermostatmanual.com

Golf course search by state

http://golfingnear.com

Email search by domain

http://emailbydomain.com

Auto manuals search

http://auto.somanuals.com

TV manuals search

http://tv.somanuals.com